# 15213 Introduction to Computer Systems

With Your TA!

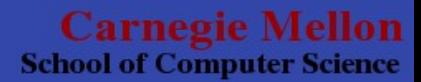

# GDB, Assembly Code, & Bomblab

Recitation 2 Monday September 13th, 2010

> **Carnegie Mellon School of Computer Science**

## Schedule

- News
- GDB
- Assembly Code
- Bomblab
- Bomblab Example

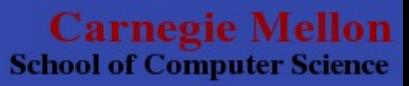

### **News**

- Datalab will be graded by next Monday
- Scores will show up on Autolab.
	- Questions? Complaints?
	- Email the TA that graded your lab. (Their andrewID will appear at the bottom of your feedback)
- TA's will rotate
	- So no one TA will grade two of your labs.
- Labs will be hand graded and handed back in recitation
	- Please update your Autolab profile specifying which recitation you will pick up your lab in.

**School of Computer Science** 

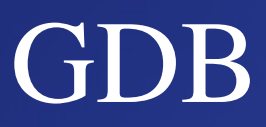

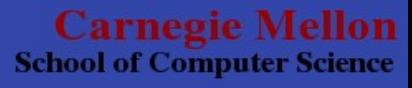

# Gnu DeBugger

- Step through program execution
- Examine values of program variables.
- Trap system signals (such as SIGSEGV)
- Set breakpoints to halt execution at any point
- Watch variables to see when they change.

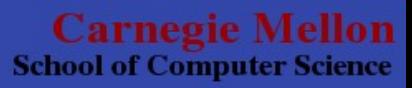

```
(gdb) list
    #include <stdio.h>
    #include <stdlib.h>
2<br>3<br>4<br>5
    int main() {
        5 int a,b,c;
6<br>7
\begin{array}{ccc} 7 & & a = 4; \\ 8 & & b = 10 \end{array}8 b = 10;<br>9 c = a*b
        c = a * b;
10
11 printf("A is %d, 
          b is %d,
          and c is%d
          \ln", a, b, c);
12
13 return 0;
14 }
```
# GDB Example

```
(gdb) break simple.c:9
Breakpoint 1 at 0x804839e: file simple.c, 
line 9.
(gdb) run
Starting program: 15213/rec2/a.out 
Breakpoint 1, main () at simple.c:9
9 c = a * b;
(gdb) print a
$1 = 4(gdb) print b
52 = 10(gdb) print c
$3 = 134513642(gdb) where
#0 main () at simple.c:9
(gdb) continue
Continuing.
A is 4, b is 10, and c is 40
Program exited normally.
```
**Carnegie Mellon School of Computer Science** 

# Some GDB Commands

- run [*arg1* [*arg2* [...]]]
	- executes the program with specified arguments
- break [*file.c*:]*line# | functionName* | *memAddr*
	- sets a break point
		- breaks execution BEFORE executing the statement!!!!
- print *varName | \$register*
	- prints a variable or register's value.
- stepi
	- step through one instruction in assembly

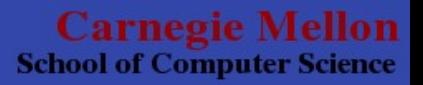

# Some GDB Commands (cont)

- disas [*function*]
	- show the disassembly of the current code (or the function)
- continue
	- continue program execution after stopping at a breakpoint.
- info *break* | *registers*  $|$  .....
	- shows information about breakpoints/registers/....

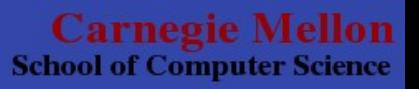

## Assembly Code

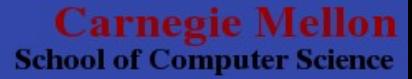

# x86 Assembly

- Variables = > Registers
	- $-$  %esp -> Stack Pointer
	- %ebp > Stack Base Pointer
	- $-$  %eax -> Function Return Value
	- $-$  %eip  $\rightarrow$  Instruction Pointer
	- (a bunch of other ones)

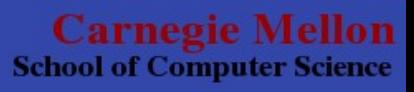

# x86\_64 Assembly

- Variables = > Registers
	- $-$  *%rsp -> Stack Pointer*
	- $-$  %rbp -> Stack Base Pointer
	- $-$  % $\sqrt{r}$  ax -> Function Return Value
	- $-$  %rip  $\rightarrow$  Instruction Pointer
	- %rdi, %rsi, %rdx, %rcx > Function Arguments
	- $-$  (and a bunch-bunch more)

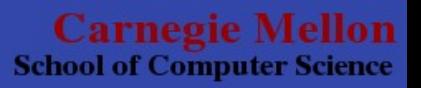

### Assembly Addressing

#### **( R ) ==> \*(Reg(R))**

• The memory at address stored in register R

#### **D( R ) ==> \*(Reg(R)+D)**

- The memory at the address  $(R + (constant D))$
- ex:  $4(\%$ eax) =  $\Rightarrow$  \*(%eax + 4)

#### **D(Rb,Ri,S) ==> \*(Reg(Rb) + Reg(Ri)\*S + D)**

- Constant Displacement 'D'
- Base Register 'Rb'
- Index Register 'Ri'
- Scale  $(1,2,4,8..)$

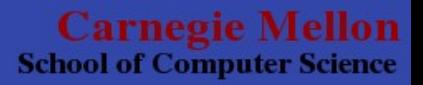

# Addressing Examples

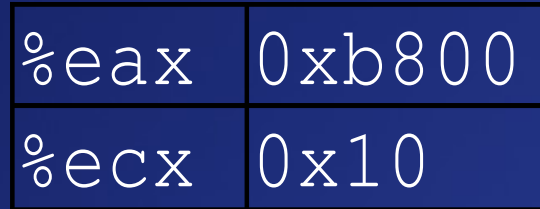

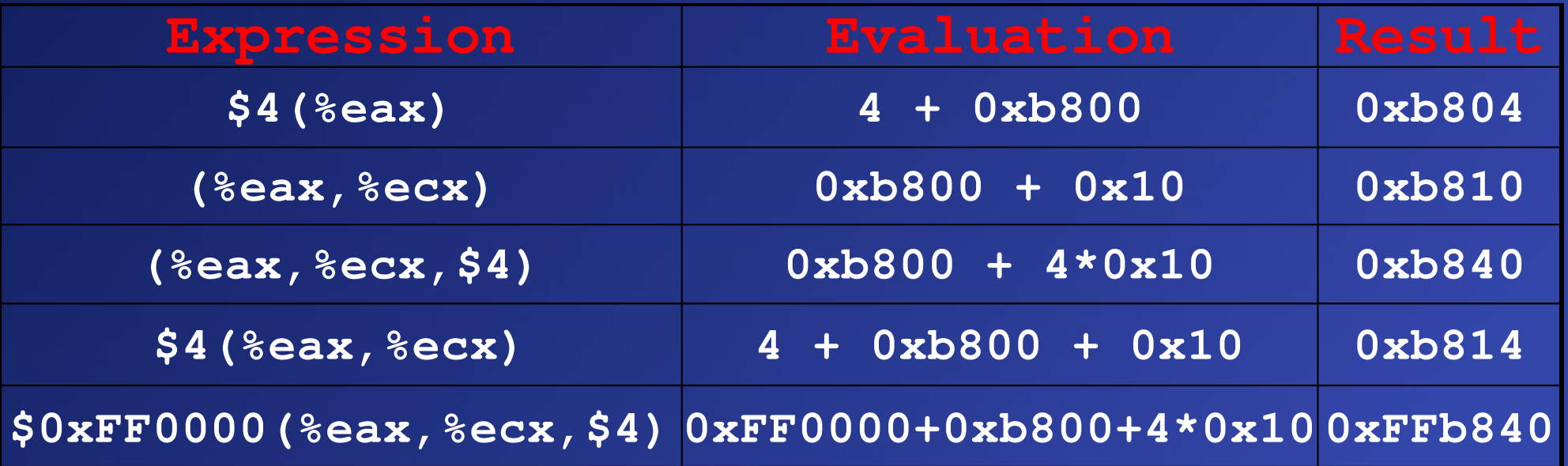

**Carnegie Mellon School of Computer Science** 

### Arithmetic Operations

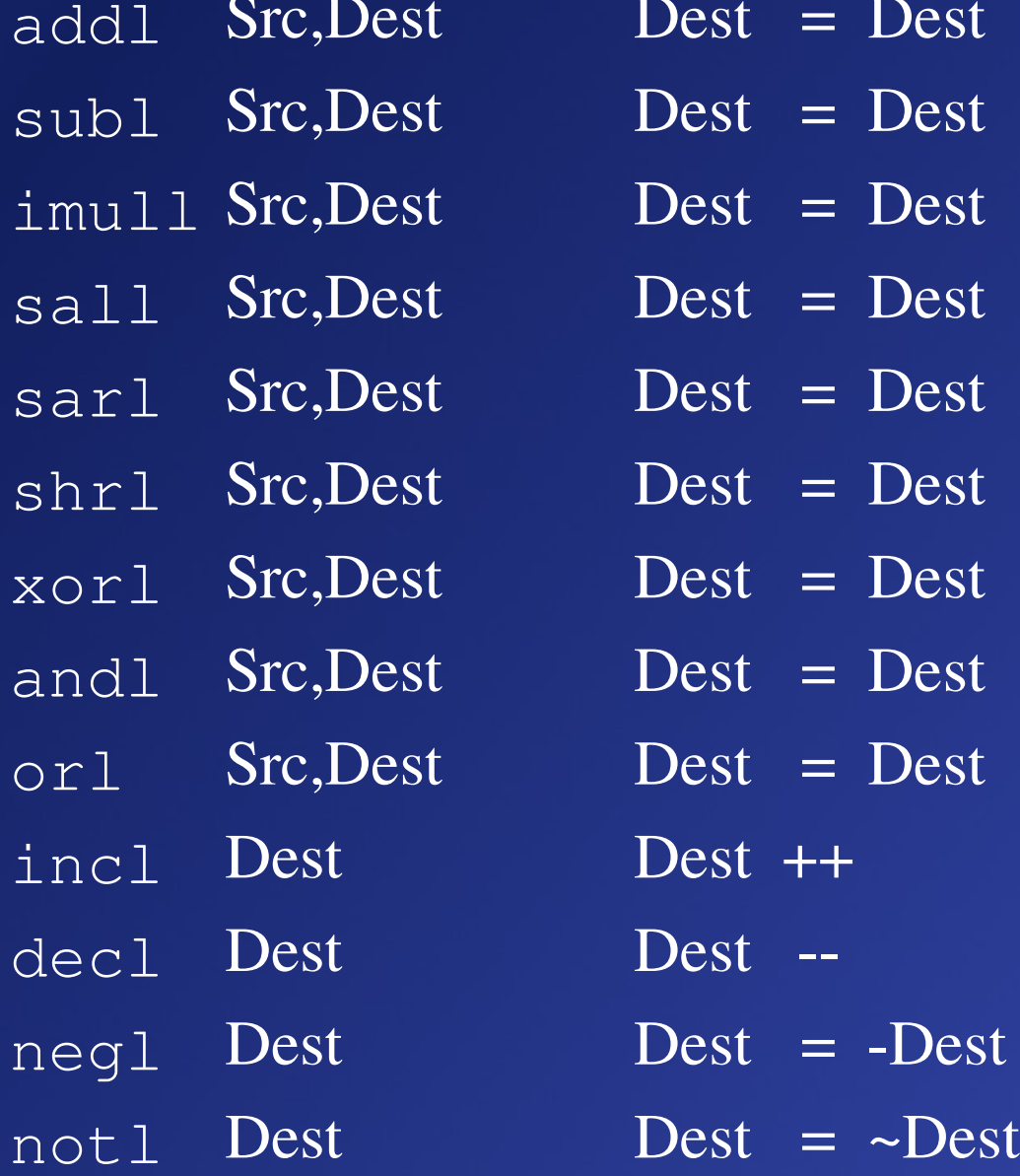

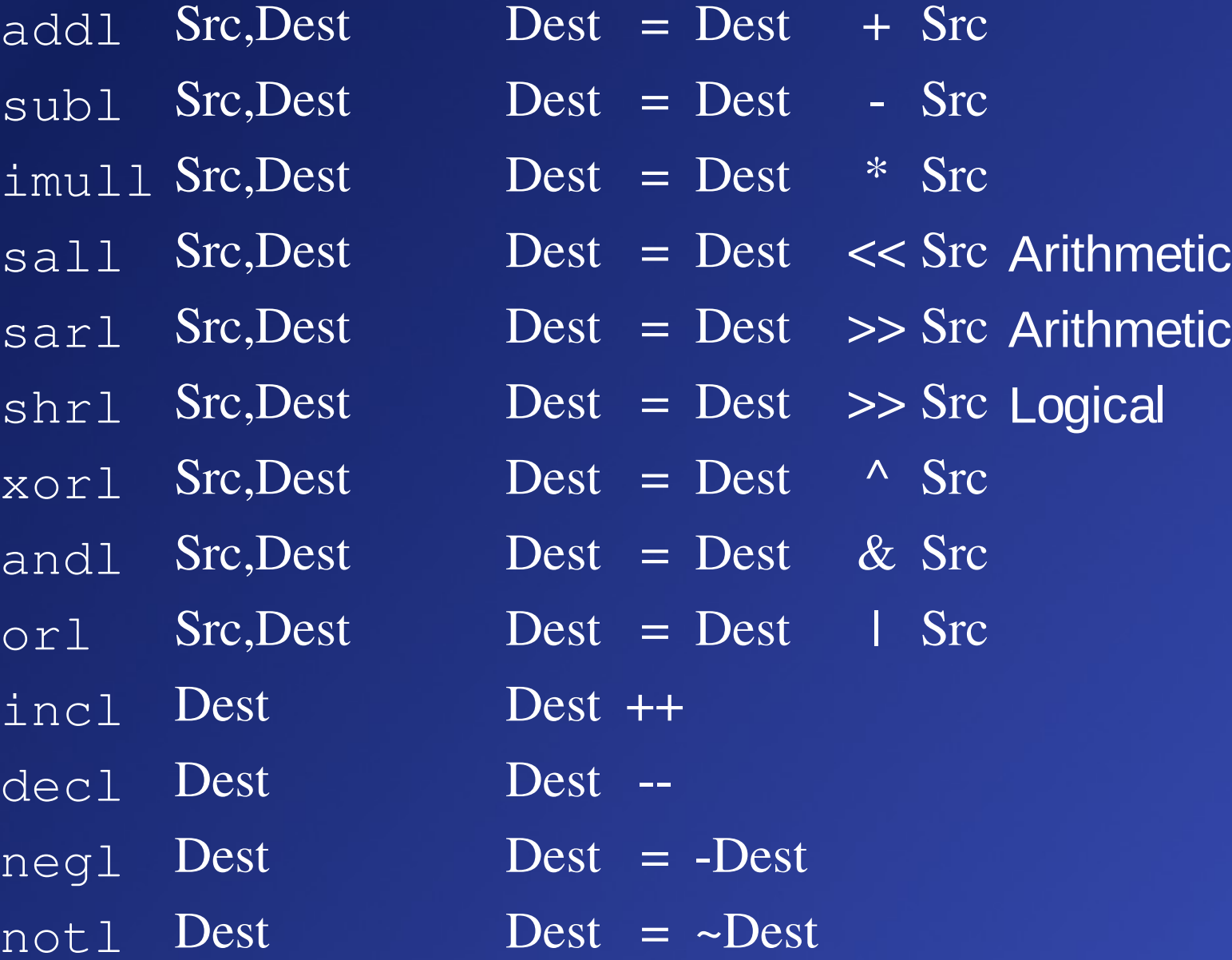

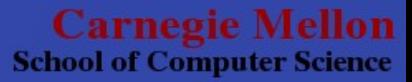

# Examples

- C function with some simple math
- Lets examine the assembly code
	- both unoptimized and optimized
- Step through this code with GDB

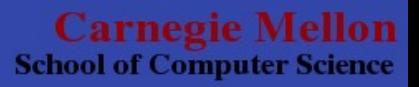

### Bomblab

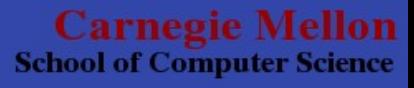

# Bomblab

- Solve a series of stages by finding the password for a function
- We give you a compiled binary
- You read the assembly code to figure out the passwords

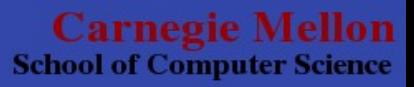

## Bomblab Hints

- If it blows up, you're doing it wrong!
- Use GDB to step through the program, following execution and watching what happens to variables
- Figure out what checks are made and how to pass them

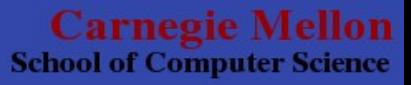

## Bomblab Example

• Lets return to the example we had and try to get it to return certain output values.

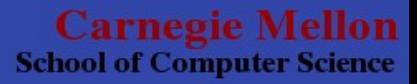

### A note on Bomblab

- You can usually make some guesses and solve each stage that way.
- But, if you are stuck, just work through each line of assembly and try to re-construct the C-code.

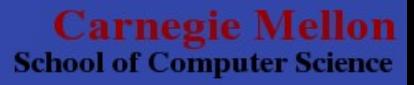

# Final Thoughts

- There is LOTS of documentation for this stuff on the internet.
- Become comfortable with GDB, you'll have to use it a lot.
- Remember: Office Hours: Mon-Thurs: 5:30-7:30pm in WeH 5207
- $15-213$ -staff@cs.cmu.edu!!!

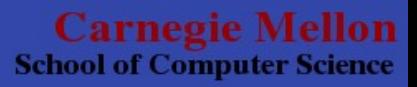

## kthxbai

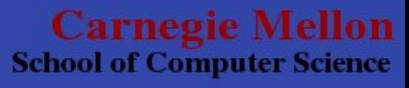